## **HASKAYNE SCHOOL OF BUSINESS**

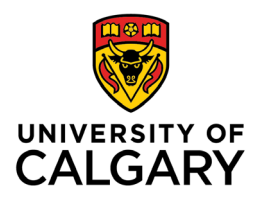

**Office of Teaching & Learning** 2500 University Drive NW Calgary, AB, Canada T2N 1N4

## **How to pin a course in D2L**

- 1. Search for and locate the course you wish to pin. Look for the pushpin button to the right of the course name.
- 2. Click the pushpin button. The pushpin button will turn grey, indicating the course has been pinned.

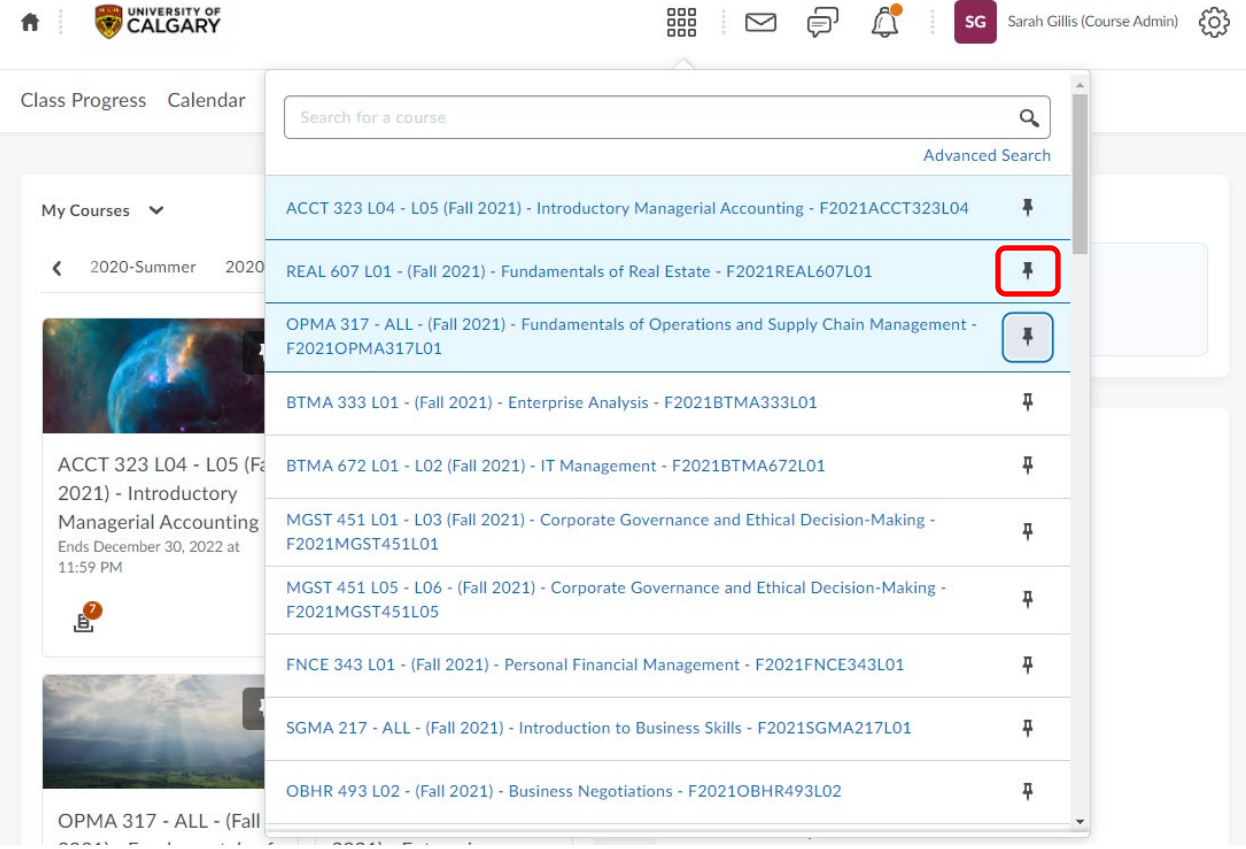

## Q: Why "pin" a course?

A: When your course is pinned it will always appear at the top of your list. No need to search for your course each time you log in.

Q: Can you "unpin" a course?

A: Yes, just click on the yellow pin again to turn it grey, indicating it has been unpinned.